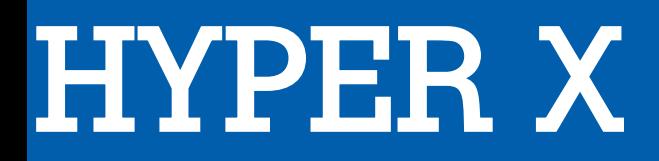

# POINTAGE INFORMATIQUE

# PULSEFIRE FPS PRO RG

# MANUEL D'UTILISATION

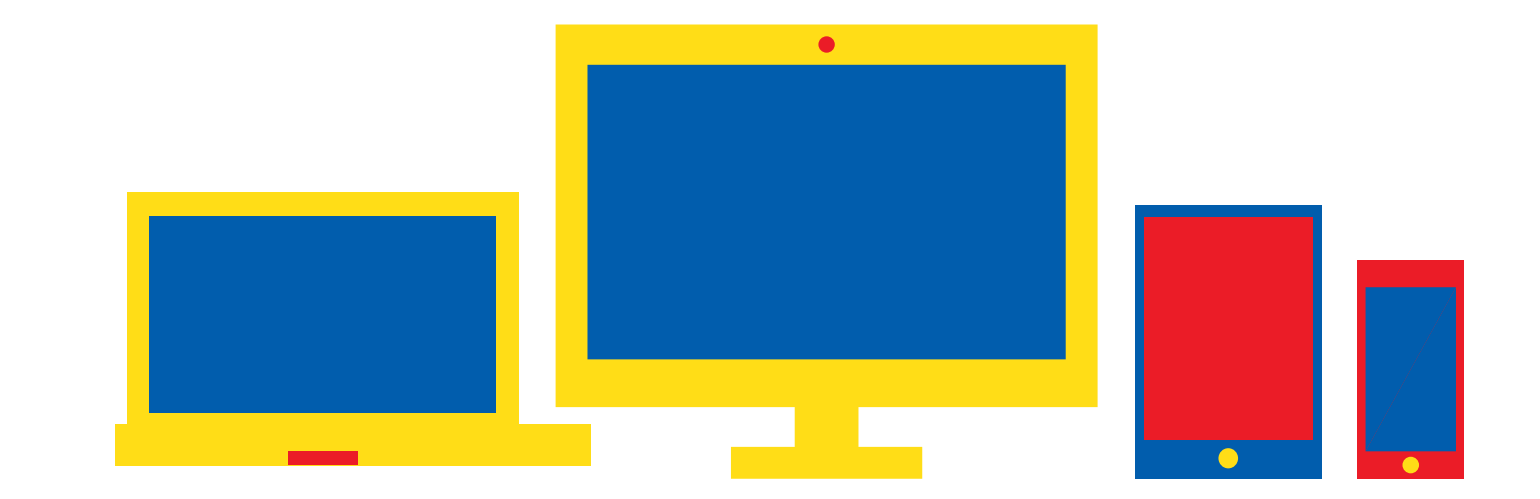

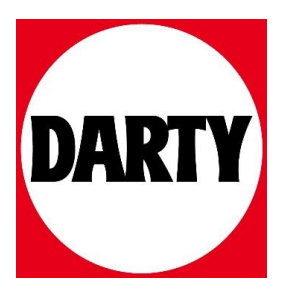

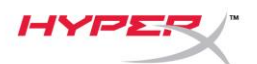

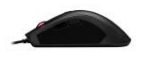

## **Souris de jeu HyperX Pulsefire FPS ProTM RGB**

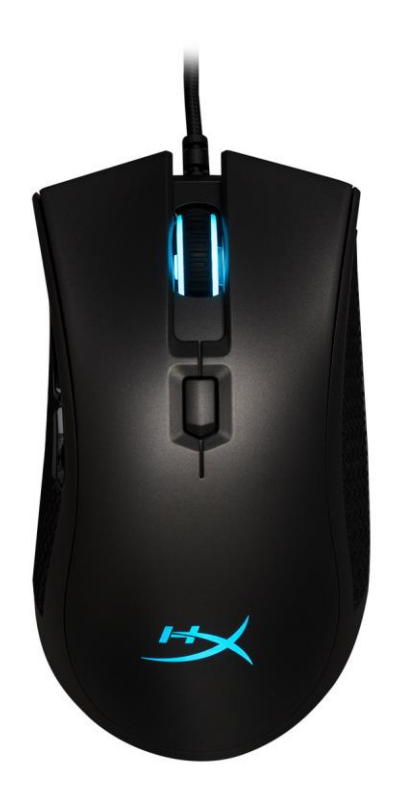

## **Référence produit : HX-MC003B**

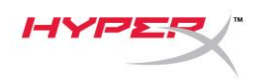

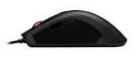

### **Le produit inclut :**

● Souris de jeu HyperX Pulsefire FPS Pro<sup>™</sup> RGB

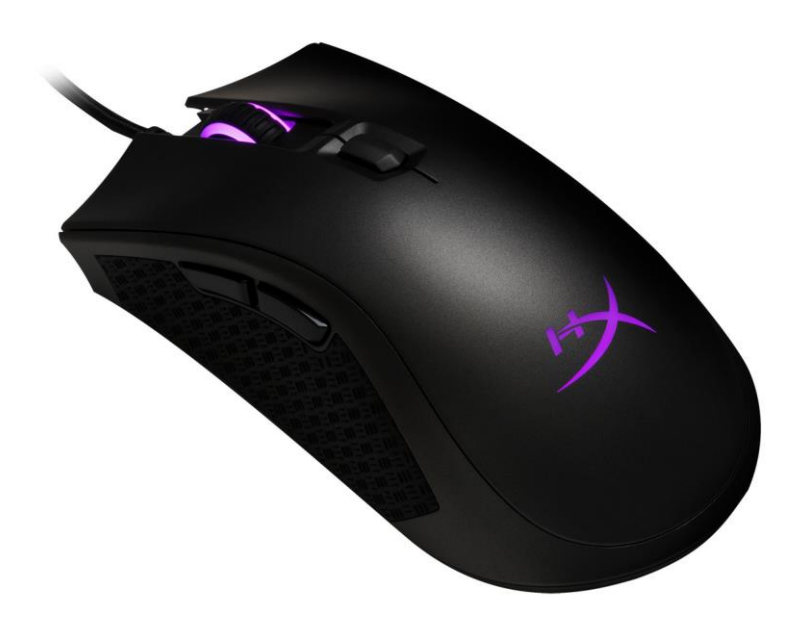

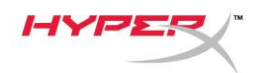

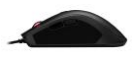

### **Présentation de la souris :**

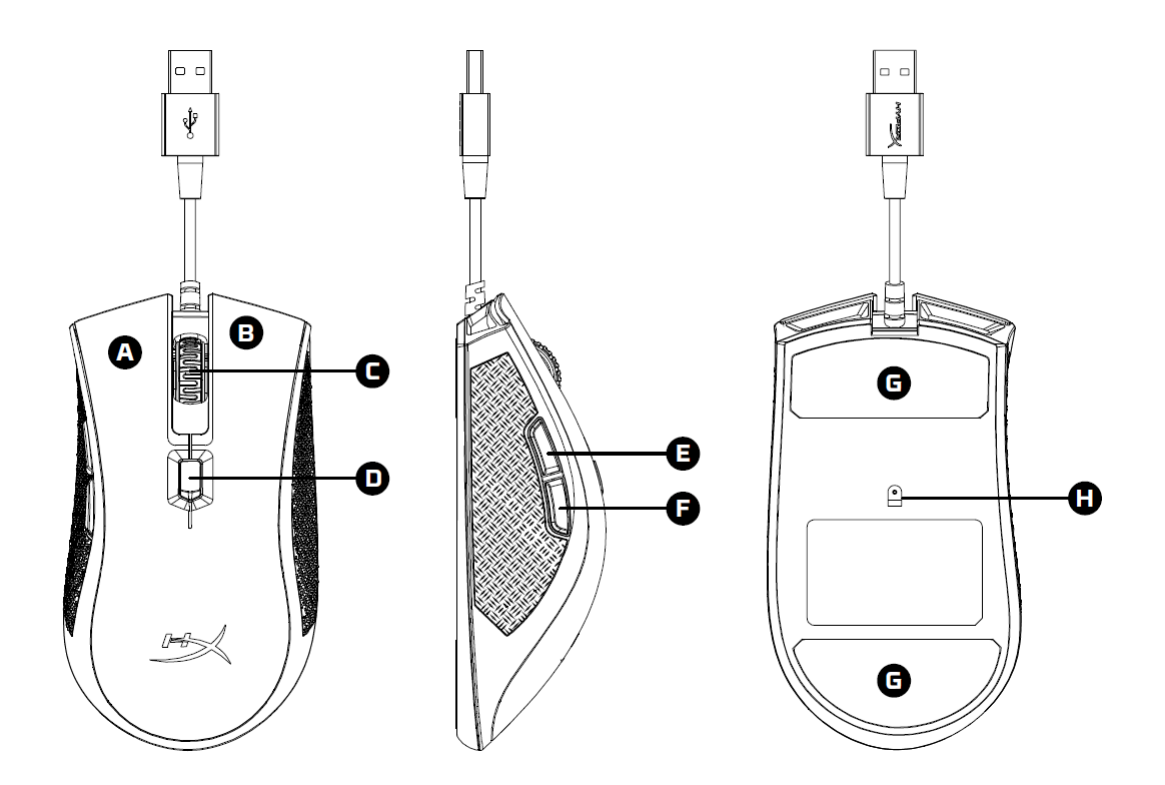

- A- Bouton gauche
- B- Bouton droit
- C- Roulette
- D- Bouton PPP
- E- Bouton Avance
- F- Bouton Retour
- G- Patins de souris
- H- Capteur de jeu optique

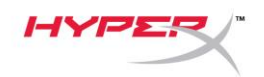

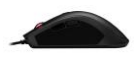

#### **Installation :**

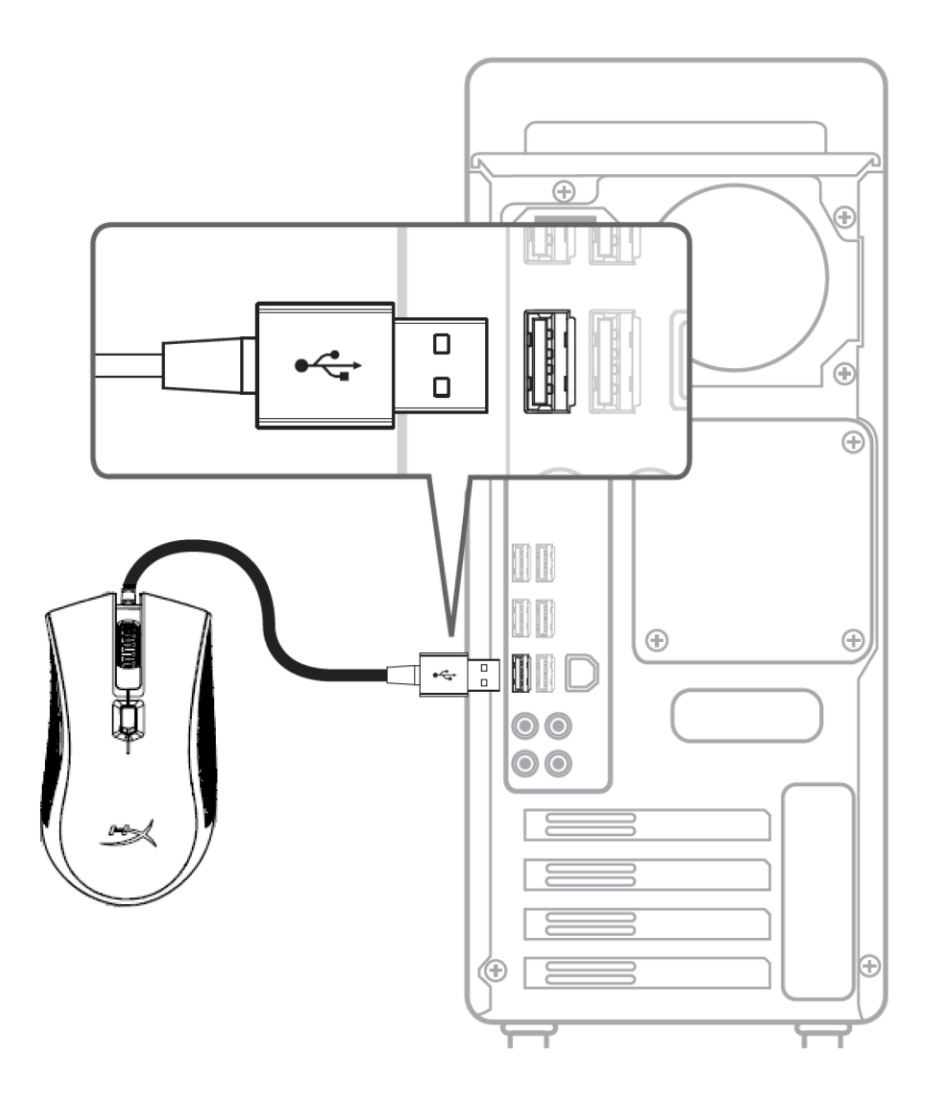

1- Connectez la prise USB à l'ordinateur.

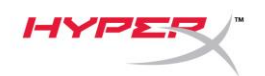

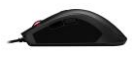

### **Touches de fonction :**

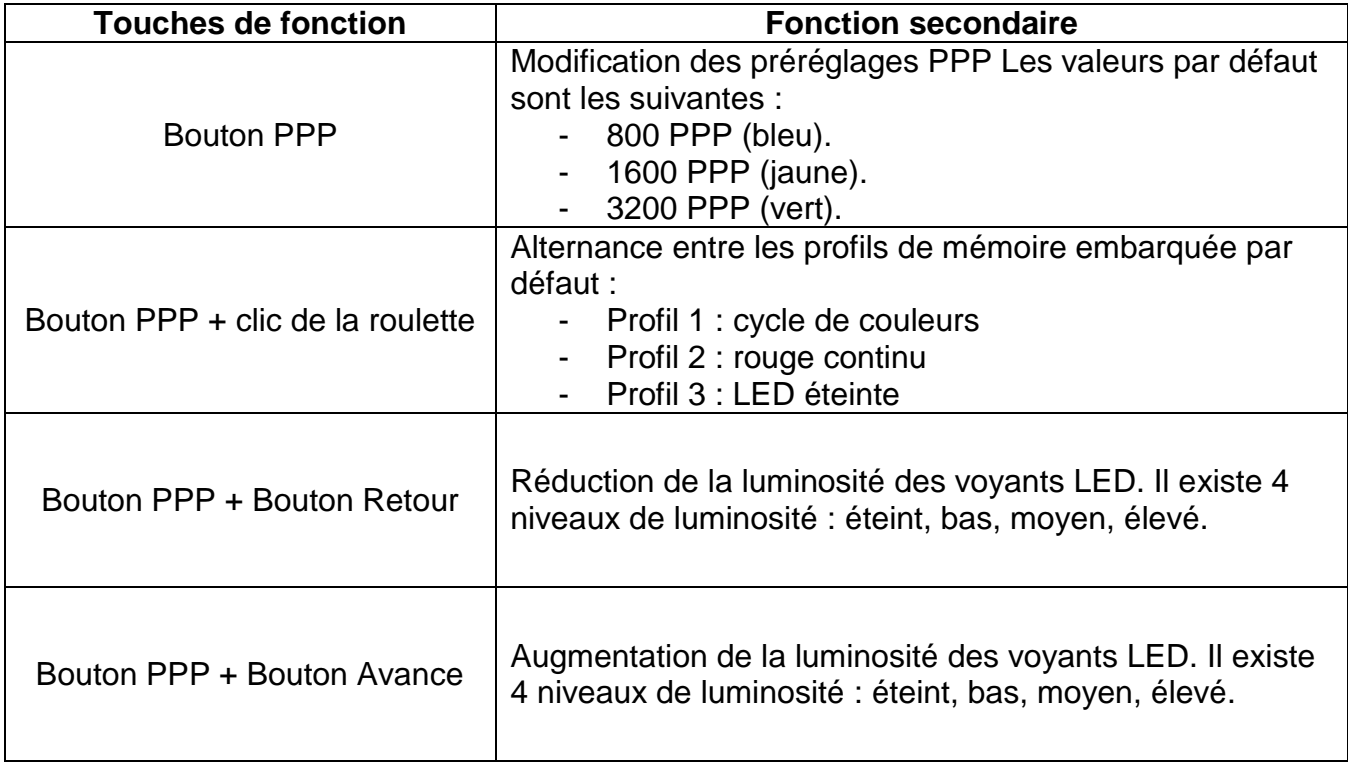

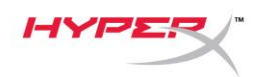

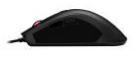

#### **Logiciel HyperX NGenuity :**

Pour personnaliser les effets lumineux, les préréglages PPP et les macros, télécharger le logiciel HyperX NGenuity ici : *[hyperxgaming.com/ngenuity](https://www.hyperxgaming.com/ngenuity)*.

Consulter le manuel du logiciel de jeu HyperX NGenuity pour obtenir de plus amples informations sur ses fonctions.

#### **Réinitialisation d'usine :**

Si la souris pose des problèmes, vous pouvez réaliser une réinitialisation d'usine. Cette réinitialisation efface tous les paramètres de personnalisation LED ainsi que les préréglages PPP.

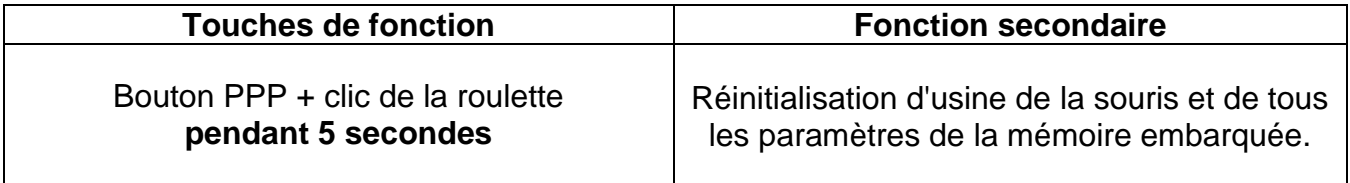